## YU-Staff Kablosuz Ağı Kullanım Bilgileri

iPhone/iPad cihazlardan **Yu-Staff** Kablosuz Ağını kullanmak için aşağıdaki adımları takip etmelisiniz.

- 
- **1-** Kablosuz Ağlardan **Yu-Staff** ağını seçin. **2-** Kullanıcı adı ve şifrenizi yazarak **Katıl** tıklayınız**.**

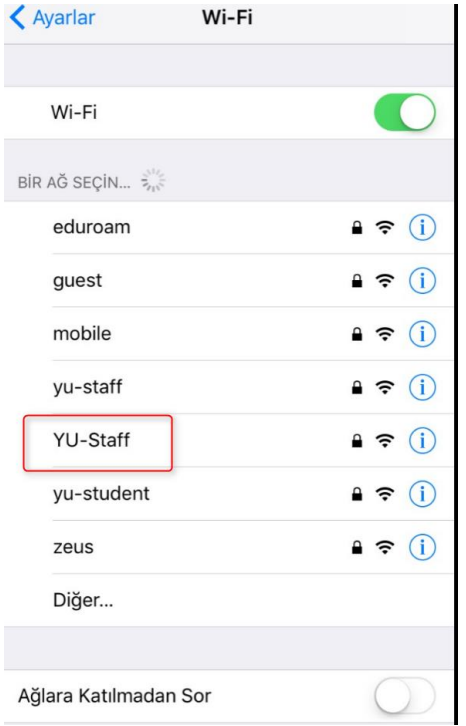

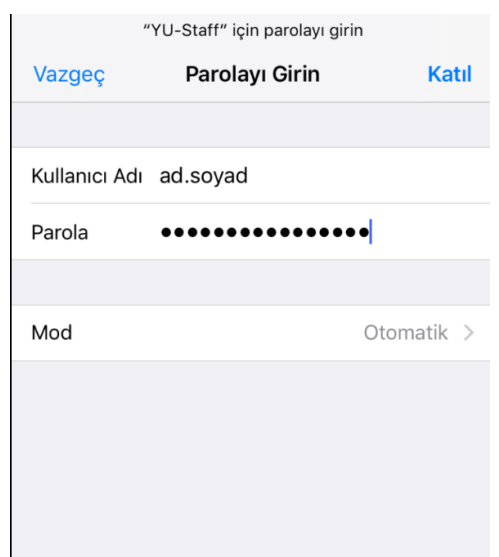

**3-** Bağlantı için üniversitemize ait sertifikaya **Güven** tıklayınız. **5**- Bağlantı başarılı ise aşağıdaki ekranı görmelisiniz.

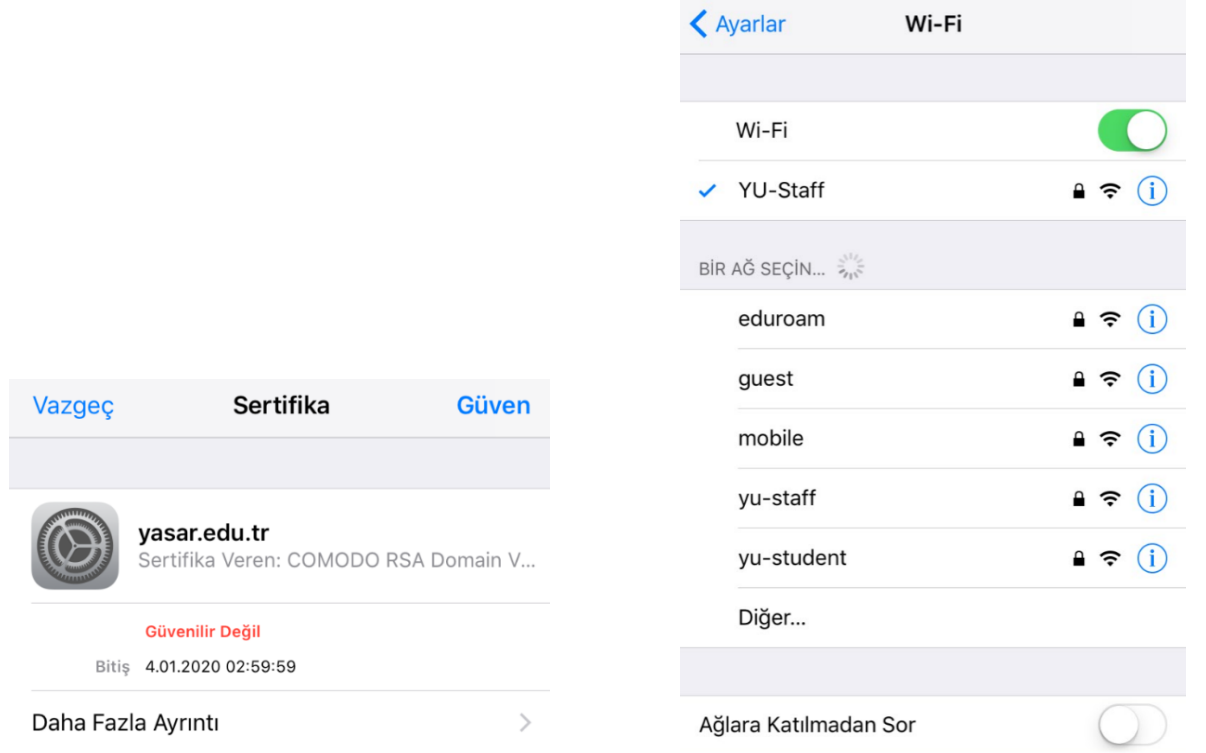

*Not: Şifre değişikliklerinde yeni şifrenizi cihazınızdaki YU-Staff bağlantısına girip güncellemeniz gerekmektedir.*

YAŞAR ÜNİVERSİTESİ BİLGİ İŞLEM MÜDÜRLÜĞÜ